### **5. BAB V**

### **IMPLEMENTASI DAN PENGUJIAN**

#### **5.1 IMPLEMENTASI PROGRAM**

Implementasi program merupakan hasil implementasi memandukan dengan rancangan basis data menggunakan DBMS MySQL, rancangan antar muka baik rancangan input ataupun rancangan output dan algoritma program menggunakan bahasa pemograman PHP. Implementasi merancang sistem informasi pengarsipan surat masuk dan surat keluar pada Satuan Kerja Bidang Keuangan Polda Jambi, yang dapat dijabarkan, yaitu :

### **5.1.1 Implementasi** *Input* **Program**

Implementasi *input* program digunakan untuk menerapkan perancangan halaman yang ada pada program. Adapun implementasi *input* pada program pada surat keluar pada Satuan Kerja Bidang Keuangan Polda Jambi, dapat dijabarkan sebagai berikut :

1. Halaman *Login*

Halaman *login* merupakan halaman yang dapat digunakan oleh pegawai, admin atau kepala dinas untuk dapat masuk ke halaman utama dengan mengisi nama pengguna dan *password* dengan benar. Gambar 5.1 *login* merupakan hasil implementasi dari rancangan pada gambar 4.32.

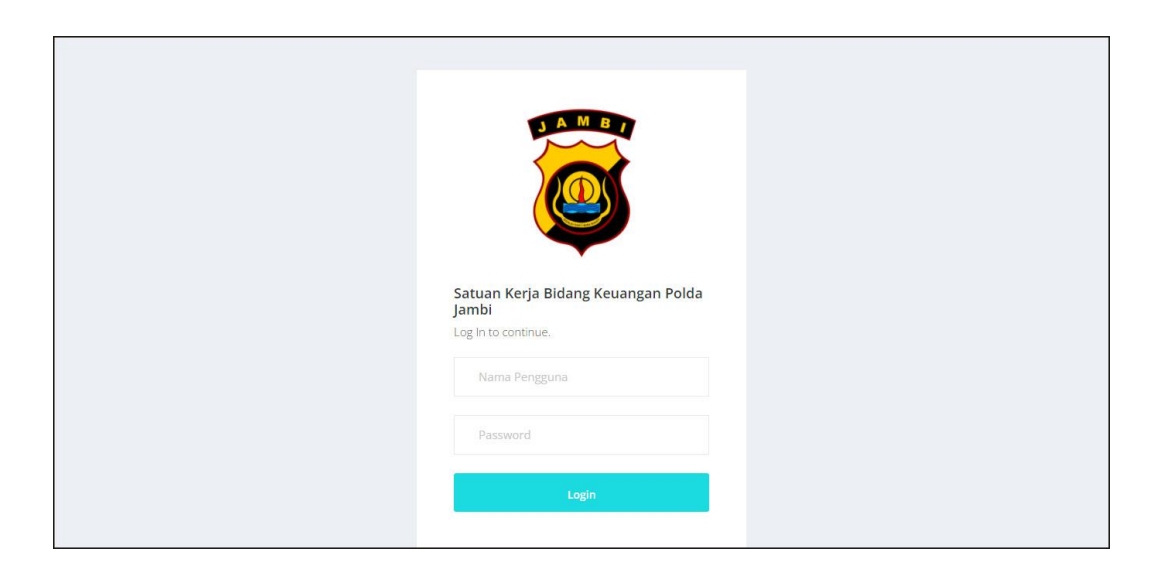

**Gambar 5.1** *Login*

2. Halaman Data Arsip masuk

Halaman input arsip masuk merupakan halaman yang digunakan untuk menambah data arsip masuk pada sistem dan terdapat tabel untuk melihat dan mengelola data. Gambar 5.2 data arsip masuk merupakan hasil implementasi dari rancangan pada gambar 4.33

| Satuan Kerja Bidang Keuangan Polda Jambi<br>Beranda<br>Surat Masuk<br>Surat Keluar                                     |                                                                                     |                                                           |                   |              |
|----------------------------------------------------------------------------------------------------|-------------------------------------------------------------------------------------|-----------------------------------------------------------|-------------------|--------------|
|                                                                                                    |                                                                                     |                                                           |                   | admin $\vee$ |
|                                                                                                    | $\Box$<br>Data Arsip Masuk<br>$\otimes$                                             |                                                           |                   |              |
| Data-Data<br>Data Arsip Masuk<br>$\rightarrow$<br>Data Arsip Keluar<br>$\rightarrow$<br>Data Pengirim<br>$\rightarrow$ | $\otimes$<br>Jenis Arsip Masuk<br>關<br>Cari                                         |                                                           |                   |              |
| Data Penerima<br>$\rightarrow$<br>Data Pengguna<br>$\rightarrow$                                                       | No.                                                                                 | ID Arsip Masuk                                            | Jenis Arsip Masuk | Pilihan      |
| Pencarian Surat<br>Laporan                                                                                             | $^{00}_{00}$<br>$\overline{1}$<br>$\Box$                                            | AM/SKB/01                                                 | Hukum             | Hapus        |
|                                                                                                    | $\overline{z}$                                                                      | AM/SKB/02                                                 | Humas             | <b>Hapus</b> |
|                                                                                                    | $\overline{\mathbf{3}}$                                                             | AM/SKB/03                                                 | Pelayanan         | Hapus        |
|                                                                                                    | 4                                                                                   | AM/SKB/04                                                 | Pengawasan        | Hapus        |
|                                                                                                    | $\overline{\mathsf{s}}$                                                             | AM/SKB/05                                                 | Perencanaan       | Hapus        |
|                                                                                                    | Halaman:[1]                                                                         |                                                           |                   |              |
|                                                                                                    | <b>Input Arsip Masuk</b><br>ID Arsip Masuk: AM/SKB/06<br>Jenis Arsip Masuk<br>Input | Copyright @ 2022 Satuan Kerja Bidang Keuangan Polda Jambi |                   |              |

**Gambar 5.2 Data Arsip Masuk**

### 3. Halaman Data Arsip Keluar

Halaman input arsip keluar merupakan halaman yang digunakan untuk menambah data arsip keluar pada sistem dan terdapat tabel untuk melihat dan mengelola data. Gambar 5.3 data arsip keluar merupakan hasil implementasi dari rancangan pada gambar 4.34.

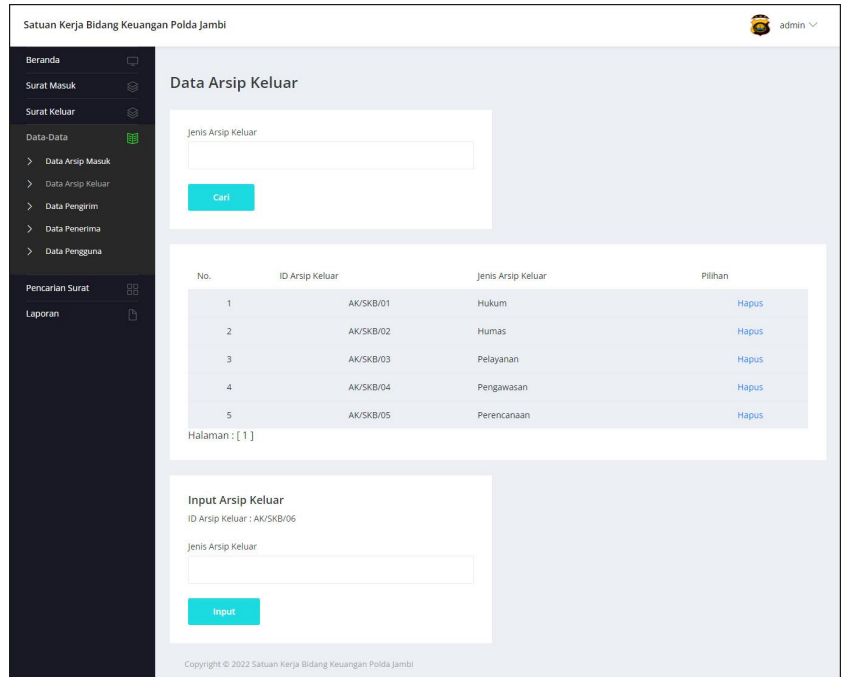

**Gambar 5.3 Data Arsip Keluar**

4. Halaman Data Pengirim

Halaman input pengirim merupakan halaman yang digunakan untuk menambah data pengirim pada sistem dan terdapat tabel untuk melihat dan mengelola data. Gambar 5.4 data pengirim merupakan hasil implementasi dari rancangan pada gambar 4.35.

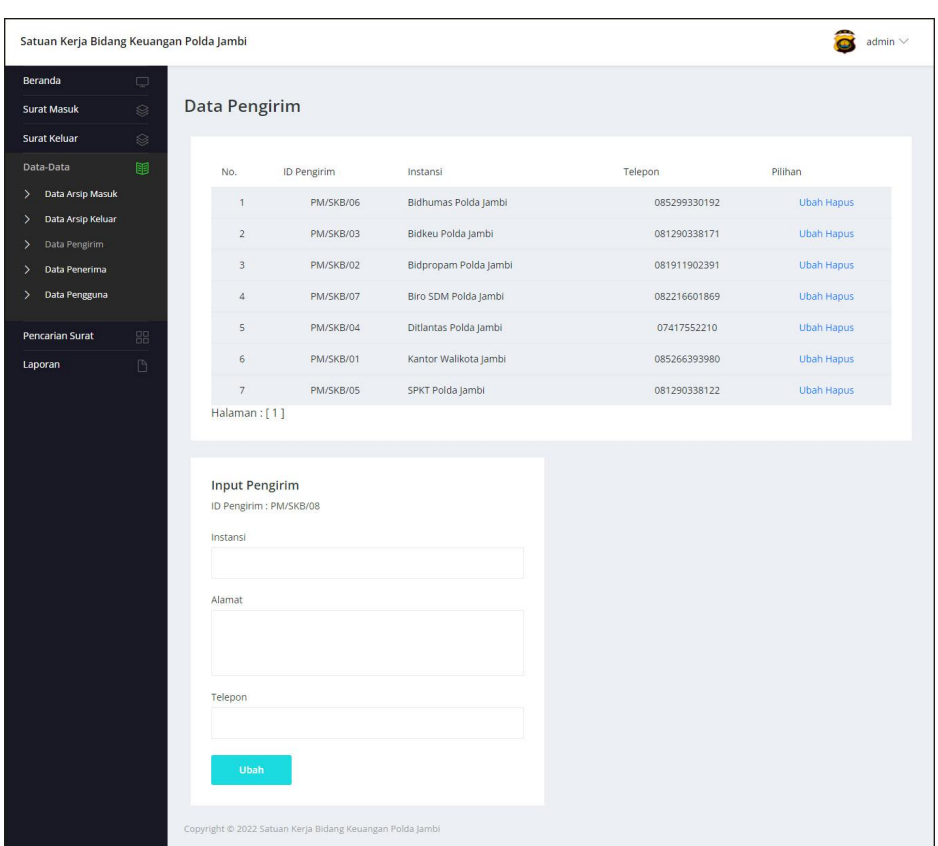

**Gambar 5.4 Data Pengirim**

5. Halaman Data Penerima

Halaman input penerima merupakan halaman yang digunakan untuk menambah data penerima pada sistem dan terdapat tabel untuk melihat dan mengelola data. Gambar 5.5 data penerima merupakan hasil implementasi dari rancangan pada gambar 4.36.

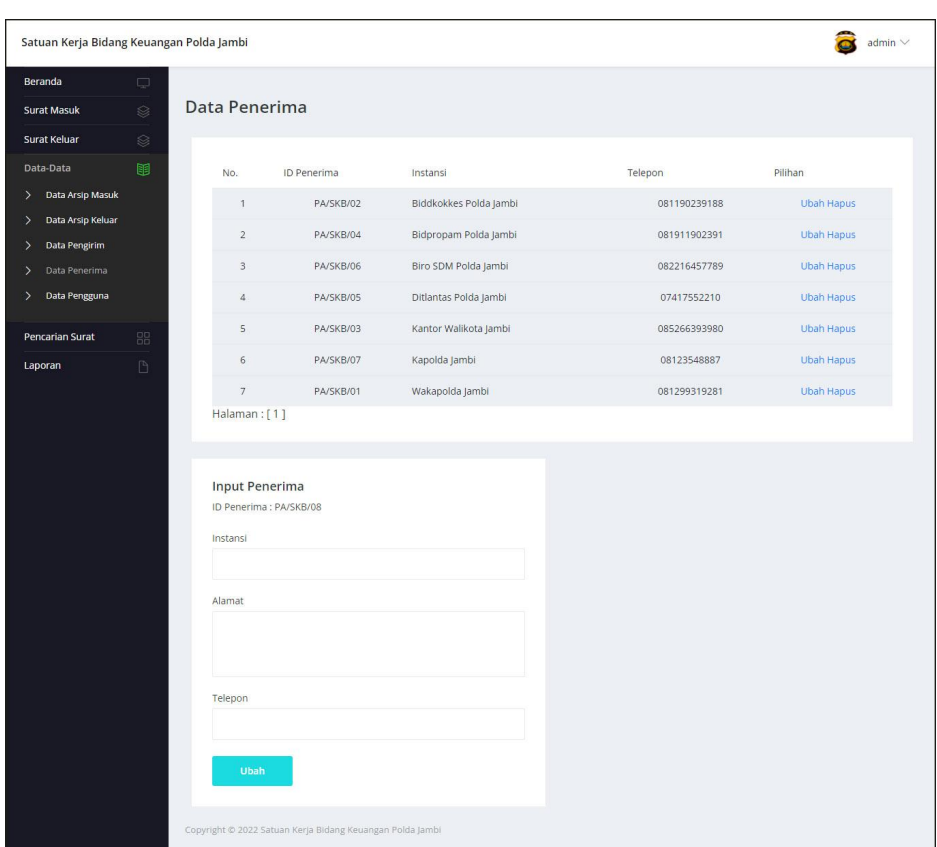

**Gambar 5.5 Data Penerima**

6. Halaman Input Surat Masuk

Halaman input surat masuk merupakan halaman yang digunakan untuk menambah data surat masuk pada sistem. Gambar 5.6 input surat masuk merupakan hasil implementasi dari rancangan pada gambar 4.37.

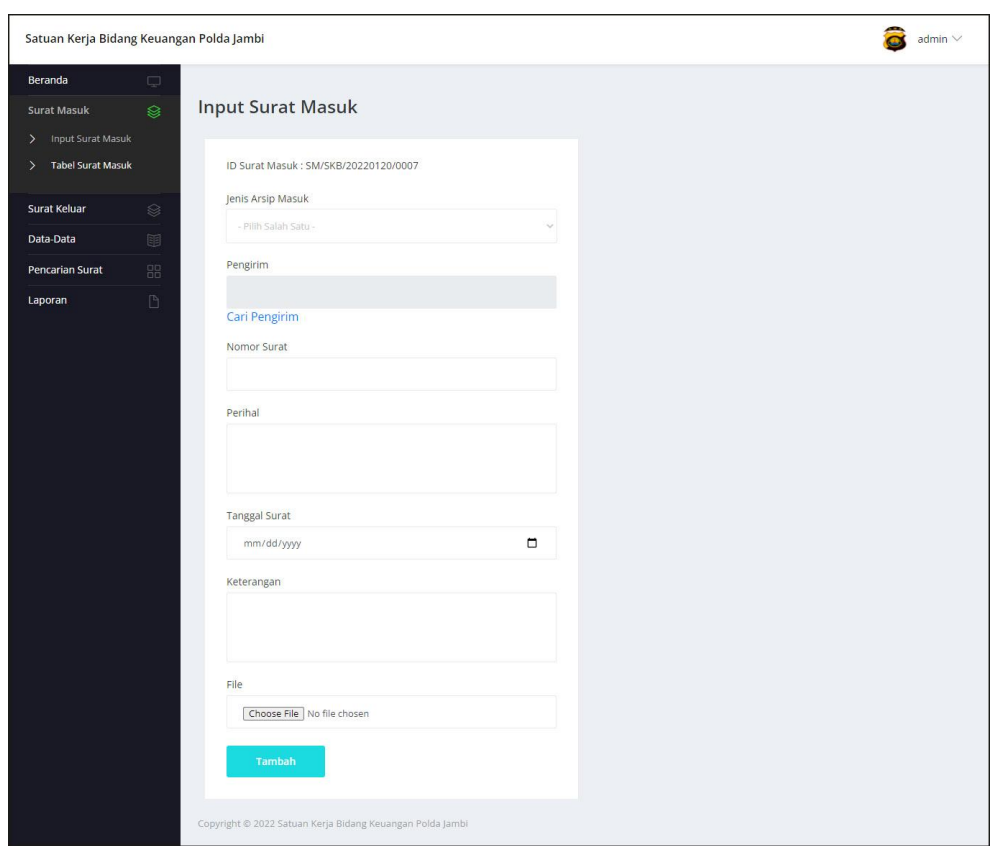

**Gambar 5.6 Input Surat Masuk**

7. Halaman Data Disposisi

Halaman data disposisi merupakan halaman yang digunakan untuk menambah data pemasukan pada sistem dengan mengisi disposisi kepada dan isi disposisi. Gambar 5.7 data disposisi merupakan hasil implementasi dari rancangan pada gambar 4.38.

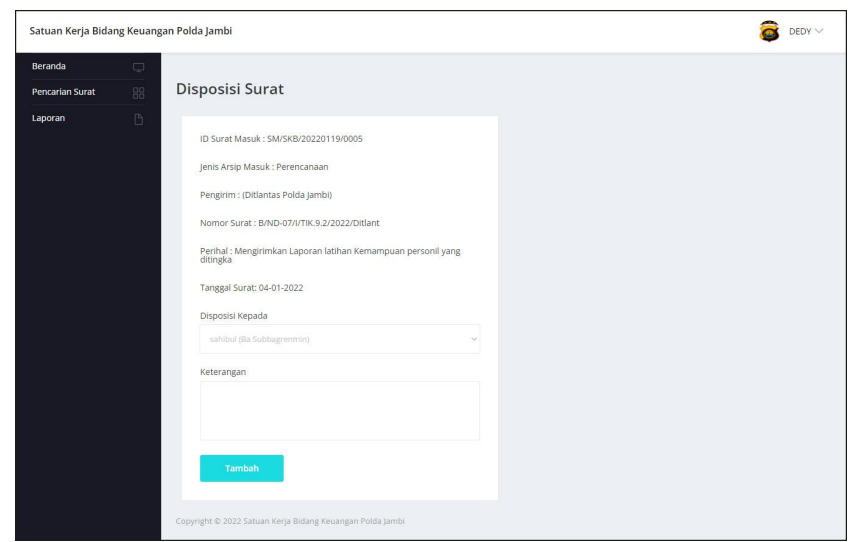

**Gambar 5.7 Data Disposisi**

### 8. Halaman Input Surat Keluar

Halaman input surat keluar merupakan halaman yang digunakan untuk menambah data surat keluar pada sistem. Gambar 5.8 input surat keluar merupakan hasil implementasi dari rancangan pada gambar 4.39.

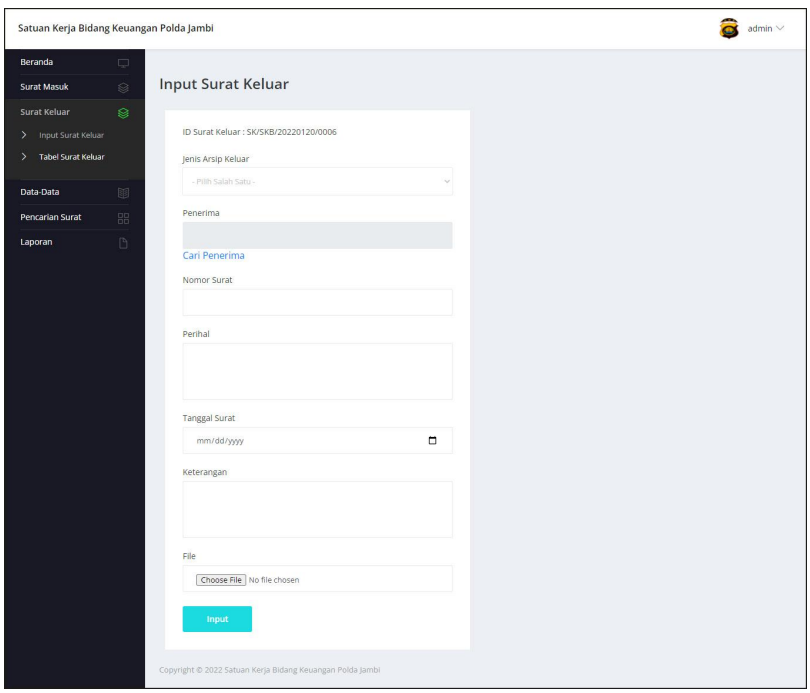

**Gambar 5.8 Input Surat Keluar**

### **5.1.2 Implementasi** *Output* **Program**

Implementasi *output* program digunakan untuk menerapkan perancangan halaman yang ada pada program. Adapun implementasi *output* pada program pada Satuan Kerja Bidang Keuangan Polda Jambi, dapat dijabarkan sebagai berikut:

1. Halaman Beranda

Halaman beranda merupakan halaman yang berisikan informasidan terdapat menu yang menghubungkan ke halaman lainnya. Gambar 5.9 beranda merupakan hasil implementasi dari rancangan pada gambar 4.40.

| Satuan Kerja Bidang Keuangan Polda Jambi |           |                                                                                                    |
|------------------------------------------|-----------|----------------------------------------------------------------------------------------------------|
| <b>Beranda</b>                           | □         |                                                                                                    |
| <b>Surat Masuk</b>                       | $\otimes$ | Satuan Kerja Bidang Keuangan Polda Jambi                                                                                                    |
| <b>Surat Keluar</b>                      | S.        | "Satuan Kerja Bidang Keuangan Polda Jambi merupakan instansi pemerintahan yang bertanggung jawab dalam perencanaan umum dan                                                                                                    |
| Data-Data                                | 丽         | anggaran pengeluaran pada Polda Kota Jambi. Satuan Kerja Bidang Keuangan Polda Jambi Berdiri sejak tahun 1996 yang beralamatkan pada Jln.<br>Jendral Sudirman No.45, Tambak Sari, Kecamatan Jambi Selatan, Kota Jambi, Jambi - 36138 dengan kepala bidang bernama Kombespol Drs.                                                                                                    |
| <b>Pencarian Surat</b>                   | 盟         | Yozal Zaen.                                                                                                    |
| Laporan                                  | P.        | Kemudian terdapat misi Satuan Kerja Bidang Keuangan Polda Jambi, antara lain :<br>1. Meningkatkan pelayanan Kepolisian yang Prima kepada masyarakat, melalui bimbingan pengayoman, perlindungan, penyelamatan,<br>pengaturan dan pengamanan serta melakukan penegakkan hukum demi terciptanya Sitkamtibmas yang Kondusif dan terbebasnya Masyarakat<br>dari segala gangguan fisik dan phsikis.<br>2. Mengembangkan Perpolisian masyarakat dengan membangun kemitraan antara Polisi dan masyarakat untuk menyelesaikan masalah social<br>melalui EGD.<br>3. Meningkatkan kesadaran dan peran serta masyarakat untuk memelihara keamanan, ketertiban, kelancaran lalu lintas<br>4. Menegakkan hukum secara Profesional dan independen, tidak diskriminasi, objektif, transparan dan akuntabel untuk menjamin kepastian<br>hukum dan rasa keadilan.<br>5. Meningkatkan kemampuan SDM Personil dengan dukungan sarana dan prasarana yang cukup.<br>6. Melakukan Reformasi Birokrasi Polri dan Revolusi Mental dalam rangka peningkatkan nilai moral dan agama serta sikap dan prilaku<br>kehidupan Personil Polri.<br>Copyright @ 2022 Satuan Kerja Bidang Keuangan Polda Jambi |

**Gambar 5.9 Beranda**

2. Halaman Tabel Surat Masuk

Halaman tabel surat masuk merupakan halaman yang menampilkan informasi surat masuk dan aksi untuk mengelola data surat masuk. Gambar 5.10 tabel surat masuk merupakan hasil implementasi dari rancangan pada gambar 4.41.

|                               | $\Box$ |                         |                          |                       |                                                |         |
|-------------------------------|--------|-------------------------|--------------------------|-----------------------|------------------------------------------------|---------|
| Surat Masuk                   | g.     |                         | <b>Tabel Surat Masuk</b> |                       |                                                |         |
| <b>Input Surat Masuk</b><br>᠈ |        |                         |                          |                       |                                                |         |
| <b>Tabel Surat Masuk</b><br>э |        | Dari Tanggal            |                          |                       |                                                |         |
| Surat Keluar                  | ଛ      | mm/dd/yyyy              |                          | $\Box$                |                                                |         |
| Data-Data                     | 9      | Ke Tanggal              |                          |                       |                                                |         |
|                               |        | mm/dd/yyyy              |                          | $\Box$                |                                                |         |
| Pencarian Surat               | 88     |                         |                          |                       |                                                |         |
| Laporan                       | $\Box$ | Cari                    |                          |                       |                                                |         |
|                               |        |                         |                          |                       |                                                |         |
|                               |        |                         |                          |                       |                                                |         |
|                               |        | No.                     | <b>ID Surat Masuk</b>    | Pengirim              | <b>Tgl Surat</b>                               | Pilihan |
|                               |        |                         |                          |                       |                                                |         |
|                               |        | $\mathbf{1}$            | SM/SKB/20220119/0001     | Biro SDM Polda Jambi  | 02-01-2022<br>(Sprin/291/III/PAM.3.3./2021)    | 900     |
|                               |        | $\overline{2}$          | SM/SKB/20220119/0005     | Ditlantas Polda Jambi | 04-01-2022<br>(B/ND-07/I/TIK.9.2/2022/Ditlant) | 90x     |
|                               |        | $\overline{\mathbf{3}}$ | SM/SKB/20220119/0004     | Biro SDM Polda Jambi  | 11-01-2022<br>(B/ND-08/I/KEU/2022)             | 900     |
|                               |        | $\Delta$                | SM/SKB/20220119/0006     | Kantor Walikota Jambi | 12-01-2022<br>(100/1842/TAPEM/2021)            | 908     |
|                               |        | $\overline{5}$          | SM/SKB/20220119/0002     | Biro SDM Polda Jambi  | 16-01-2022<br>(Sprin/2121/XII/KEP./2021)       | 908     |

**Gambar 5.10 Tabel Surat Masuk**

3. Halaman Tabel Surat Keluar

Halaman tabel surat keluar merupakan halaman yang menampilkan informasi surat keluar dan aksi untuk mengelola data surat keluar. Gambar 5.11 tabel surat keluar merupakan hasil implementasi dari rancangan pada gambar 4.42.

| Dari Tanggal   | <b>Tabel Surat Keluar</b> |                                              |                                               |           |
|----------------|---------------------------|----------------------------------------------|-----------------------------------------------|-----------|
|                |                           |                                              |                                               |           |
|                |                           |                                              |                                               |           |
|                |                           |                                              |                                               |           |
|                | mm/dd/www.                | $\Box$                                       |                                               |           |
| Ke Tanggal     |                           |                                              |                                               |           |
|                |                           | $\Box$                                       |                                               |           |
|                |                           |                                              |                                               |           |
|                |                           |                                              |                                               |           |
|                |                           |                                              |                                               |           |
|                |                           |                                              |                                               |           |
| No.            |                           | Penerima                                     |                                               | Pilihan   |
| $\mathbf{1}$   | SK/SKR/20220119/0002      | Bidpropam Polda Jambi                        | 11-01-2022<br>(No: SIJ/09/I/YAN.2.1.4./2022)  | 900       |
| $\overline{2}$ | SK/SKB/20220119/0005      | Kapolda jambi                                | 12-01-2022<br>(No: B/15/I/REN.2.3./2021)      | 900       |
| $\overline{3}$ | SK/SKB/20220119/0001      | Bidpropam Polda Jambi                        | 19-01-2022<br>(No: B/ND-05/I/KEP/2022/Bidkeu) | 908       |
| $\overline{a}$ | SK/SKB/20220119/0003      | Bidpropam Polda Jambi                        | 20-01-2022<br>(No: SC/08/I/KEP./2022)         | 908       |
| 5              | SK/SKB/20220119/0004      | Kantor Walikota Jambi                        | 24-01-2022<br>(No: B/509/I/LOG.8.1./2022)     | 900       |
|                |                           | mm/dd/yyyy<br>Cari<br><b>ID Surat Keluar</b> |                                               | Tgl Surat |

**Gambar 5.11 Tabel Surat Keluar**

4. Halaman Laporan Arsip Masuk

Halaman laporan arsip masuk merupakan halaman yang menampilkan informasi id arsip masuk dan jenis arsip masuk dan terdapat tombol untuk mencetak laporan. Gambar 5.12 laporan arsip masuk merupakan hasil implementasi dari rancangan pada gambar 4.43.

|                |                                                                                                   | SATUAN KERJA BIDANG KEUANGAN POLDA JAMBI<br><b>LAPORAN ARSIP MASUK</b><br>Alamat : Jln. Jendral Sudirman No.45, Tambak Sari, Kecamatan Jambi Selatan, Kota Jambi, Jambi - 36138<br>No. Telp: (0741) 34382 | <b>ATM &amp;</b> |
|----------------|---------------------------------------------------------------------------------------------------|----------------------------------------------------------------------------------------------------|------------------|
| No.            | Dibuat Oleh : admin, ID Pengguna : PN/SKB/01, Tanggal Cetak : 20-01-2022<br><b>ID Arsip Masuk</b> | <b>Jenis Arsip Masuk</b>                                                                                                    |                  |
| 1              | AM/SKB/01                                                                                         | Hukum                                                                                                    |                  |
| $\,2\,$        | AM/SKB/02                                                                                         | Humas                                                                                                    |                  |
| $\overline{3}$ | AM/SKB/03                                                                                         | Pelayanan                                                                                                    |                  |
| $\frac{1}{2}$  | AM/SKB/04                                                                                         | Pengawasan                                                                                                    |                  |
| 5              | AM/SKB/05                                                                                         | Perencanaan                                                                                                    |                  |
|                | Dibuat Oleh,                                                                                      | Diperiksa Oleh,                                                                                                    |                  |
|                | (admin)                                                                                           |                                                                                                    |                  |
|                |                                                                                                   | Cetak Kembali                                                                                                    |                  |
|                |                                                                                                   |                                                                                                    |                  |
|                |                                                                                                   |                                                                                                    |                  |

**Gambar 5.12 Laporan Arsip Masuk**

5. Halaman Laporan Arsip Keluar

Halaman laporan arsip keluar merupakan halaman yang menampilkan informasi id arsip keluar dan jenis arsip keluar dan terdapat tombol untuk mencetak laporan. Gambar 5.13 laporan Arsip Keluar merupakan hasil implementasi dari rancangan pada gambar 4.44.

|                | SATUAN KERJA BIDANG KEUANGAN POLDA JAMBI<br>LAPORAN ARSIP KELUAR<br>Alamat : Jln. Jendral Sudirman No.45, Tambak Sari, Kecamatan Jambi Selatan, Kota Jambi, Jambi - 36138<br>No. Telp: (0741) 34382<br>Dibuat Oleh : admin, ID Pengguna : PN/SKB/01, Tanggal Cetak : 20-01-2022 | <b>ALL MORE</b>           |
|----------------|----------------------------------------------------------------------------------------------------|---------------------------|
| No.            | <b>ID Arsip keluar</b>                                                                                                    | <b>Jenis Arsip keluar</b> |
| 1              | AK/SKB/01                                                                                                    | Hukum                     |
| $\,2\,$        | AK/SKB/02                                                                                                    | Humas                     |
| 3              | AK/SKB/03                                                                                                    | Pelayanan                 |
| $\overline{A}$ | AK/SKB/04                                                                                                    | Pengawasan                |
| 5              | AK/SKB/05                                                                                                    | Perencanaan               |
|                | Dibuat Oleh,                                                                                                    | Diperiksa Oleh,           |
|                | (admin)                                                                                                    |                           |
|                | Cetak Kembali                                                                                                    |                           |
|                |                                                                                                    |                           |

**Gambar 5.13 Laporan Arsip Keluar**

### 6. Halaman Laporan Pengirim

Halaman laporan pengirim merupakan halaman yang menampilkan informasi pengirim dan terdapat tombol untuk mencetak laporan. Gambar 5.14 laporan pengirim merupakan hasil implementasi dari rancangan pada gambar 4.45.

| <b>CALM</b>             | Dibuat Oleh : admin, ID Pengguna : PN/SKB/01, Tanggal Cetak : 20-01-2022 | SATUAN KERJA BIDANG KEUANGAN POLDA JAMBI<br><b>LAPORAN PENGIRIM</b><br>Alamat : Jln. Jendral Sudirman No.45, Tambak Sari, Kecamatan Jambi Selatan, Kota Jambi, Jambi - 36138<br>No. Telp: (0741) 34382 |                 |              |
|-------------------------|--------------------------------------------------------------------------|----------------------------------------------------------------------------------------------------|-----------------|--------------|
| No.                     | <b>ID</b> Pengirim                                                       | Instansi                                                                                                    | Alamat          | Telepon      |
| 1                       | PM/SKB/06                                                                | Bidhumas Polda Jambi                                                                                                    | <b>Jambi</b>    | 085299330192 |
| $\overline{2}$          | <b>PM/SKB/03</b>                                                         | Bidkeu Polda Jambi                                                                                                    | <b>Jambi</b>    | 081290338171 |
| $\overline{\mathbf{3}}$ | <b>PM/SKB/02</b>                                                         | Bidpropam Polda Jambi                                                                                                    | <b>Jambi</b>    | 081911902391 |
| $\frac{4}{3}$           | <b>PM/SKB/07</b>                                                         | Biro SDM Polda Jambi                                                                                                    | <b>Tambi</b>    | 082216601869 |
| 5                       | PM/SKB/04                                                                | Ditlantas Polda Jambi                                                                                                    | <b>Jambi</b>    | 07417552210  |
| 6                       | PM/SKB/01                                                                | Kantor Walikota Jambi                                                                                                    | <b>Tambi</b>    | 085266393980 |
| $\mathcal{I}$           | PM/SKB/05                                                                | SPKT Polda Jambi                                                                                                    | <b>Jambi</b>    | 081290338122 |
|                         |                                                                          | Dibuat Oleh.                                                                                                    | Diperiksa Oleh, |              |
|                         |                                                                          | (admin)                                                                                                    |                 |              |
|                         |                                                                          | Kembali<br><b>Cetak</b>                                                                                                    |                 |              |

**Gambar 5.14 Laporan Pengirim**

7. Halaman Laporan Penerima

Halaman laporan penerima merupakan halaman yang menampilkan informasi penerima dan terdapat tombol untuk mencetak laporan. Gambar 5.15 laporan penerima merupakan hasil implementasi dari rancangan pada gambar 4.46.

| 3 AM IS                 | Dibuat Oleh : admin, ID Pengguna : PN/SKB/01, Tanggal Cetak : 20-01-2022 | SATUAN KERJA BIDANG KEUANGAN POLDA JAMBI<br><b>LAPORAN PENERIMA</b><br>Alamat : Jln. Jendral Sudirman No.45, Tambak Sari, Kecamatan Jambi Selatan, Kota Jambi, Jambi - 36138<br>No. Telp: (0741) 34382 |                 |              |
|-------------------------|--------------------------------------------------------------------------|----------------------------------------------------------------------------------------------------|-----------------|--------------|
| No.                     | <b>ID</b> Penerima                                                       | Instansi                                                                                                    | Alamat          | Telepon      |
| 1                       | PA/SKB/02                                                                | Biddkokkes Polda Jambi                                                                                                    | Jambi           | 081190239188 |
| $\overline{2}$          | PA/SKB/04                                                                | Bidpropam Polda Jambi                                                                                                    | Jambi           | 081911902391 |
| $\overline{\mathbf{3}}$ | PA/SKB/06                                                                | Biro SDM Polda Jambi                                                                                                    | Jambi           | 082216457789 |
| $\frac{4}{3}$           | PA/SKB/05                                                                | Ditlantas Polda Jambi                                                                                                    | <b>Jambi</b>    | 07417552210  |
| 5                       | PA/SKB/03                                                                | Kantor Walikota Jambi                                                                                                    | Jambi           | 085266393980 |
| 6                       | PA/SKB/07                                                                | Kapolda Jambi                                                                                                    | <b>Jambi</b>    | 08123548887  |
| $\overline{7}$          | PA/SKB/01                                                                | Wakapolda Jambi                                                                                                    | Jambi           | 081299319281 |
|                         | Dibuat Oleh,                                                             |                                                                                                    | Diperiksa Oleh, |              |
|                         |                                                                          | (admin)<br>Kembali<br>Cetak                                                                                                    |                 |              |

**Gambar 5.15 Laporan Penerima**

#### 8. Halaman Laporan Surat Masuk

Halaman laporan surat masuk merupakan halaman yang menampilkan informasi surat masuk dan terdapat tombol untuk mencetak laporan. Gambar 5.16 laporan surat masuk merupakan hasil implementasi dari rancangan pada gambar 4.47.

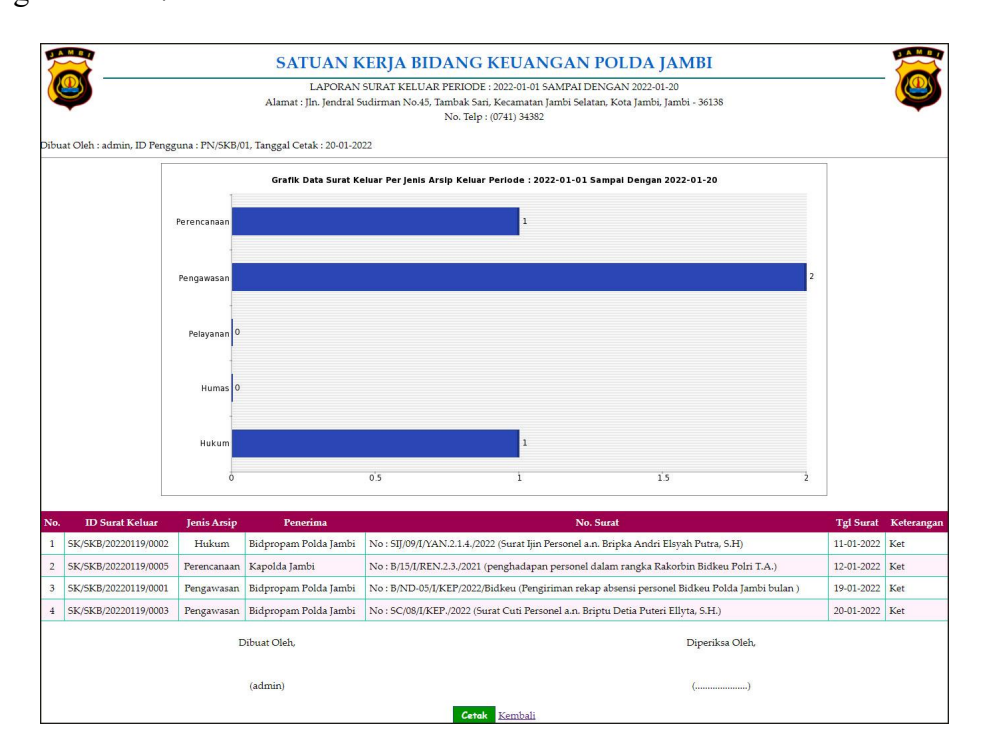

**Gambar 5.16 Laporan Surat Masuk**

#### 9. Halaman Laporan Surat Keluar

Halaman laporan surat keluar merupakan halaman yang menampilkan informasi data surat keluar yang dapat dicetak berdasarkan kebutuhannya. Gambar 5.17 laporan surat keluar merupakan hasil implementasi dari rancangan pada gambar 4.48.

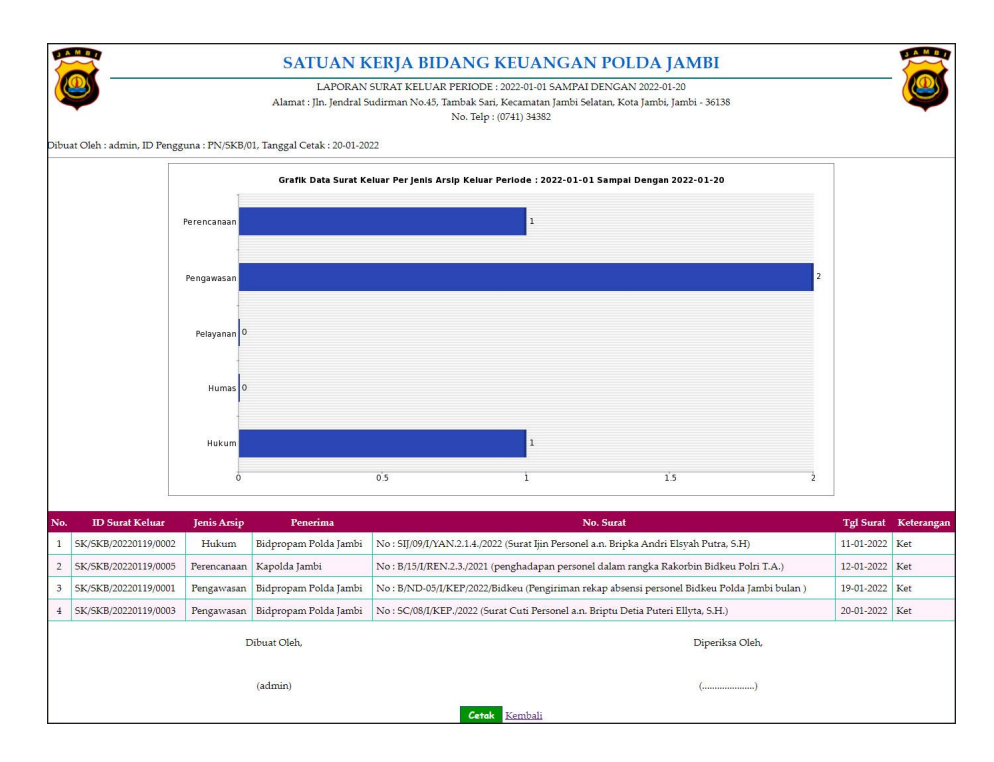

**Gambar 5.17 Laporan Surat Keluar**

### **5.2 PENGUJIAN**

Pada tahap ini dilakukan pengujian menggunakan metode pengujian *black box* dimana penulis melakukan pengecekan hasil keluaran dari aplikasi dan apabila hasil keluar tidak sesuai atau terjadi kesalahan maka penulis melakukan perbaikan agar hasil keluar dari aplikasi sesuai dengan hasil yang diharapkan. Dan berikut ini merupakan tabel-tabel pengujian yang dilakukan, antara lain

**Tabel 5.1 Tabel Pengujian** *Login*

| No.          | <b>Deskripsi</b>                   | Prosedur<br>Pengujian                           | Masukan                                                             | Keluaran yang<br>Diharapkan                                                   | Hasil yang<br>didapat                                                         | Kesimpulan |
|--------------|------------------------------------|-------------------------------------------------|---------------------------------------------------------------------|-------------------------------------------------------------------------------|-------------------------------------------------------------------------------|------------|
| $\mathbf{I}$ | Pengujian<br>pada login            | - Menjalakan<br>sistem<br>- Isi Form<br>- Login | Isi nama<br>$p$ engguna =<br>"admin" dan<br>$password =$<br>"admin" | Menuju ke<br>halaman<br>beranda                                               | Menuju ke<br>halaman<br>beranda                                               | Baik       |
| 2            | Pengujian<br>pada login<br>(gagal) | - Menjalakan<br>sistem<br>- Isi Form<br>- Login | Isi nama<br>$p$ engguna =<br>"tes" dan<br>$password =$<br>"tes"     | Menampilkan<br>pesan "nama<br>pengguna atau<br><i>password</i> anda<br>salah" | Menampilkan<br>pesan "nama<br>pengguna atau<br><i>password</i> anda<br>salah" | Baik       |

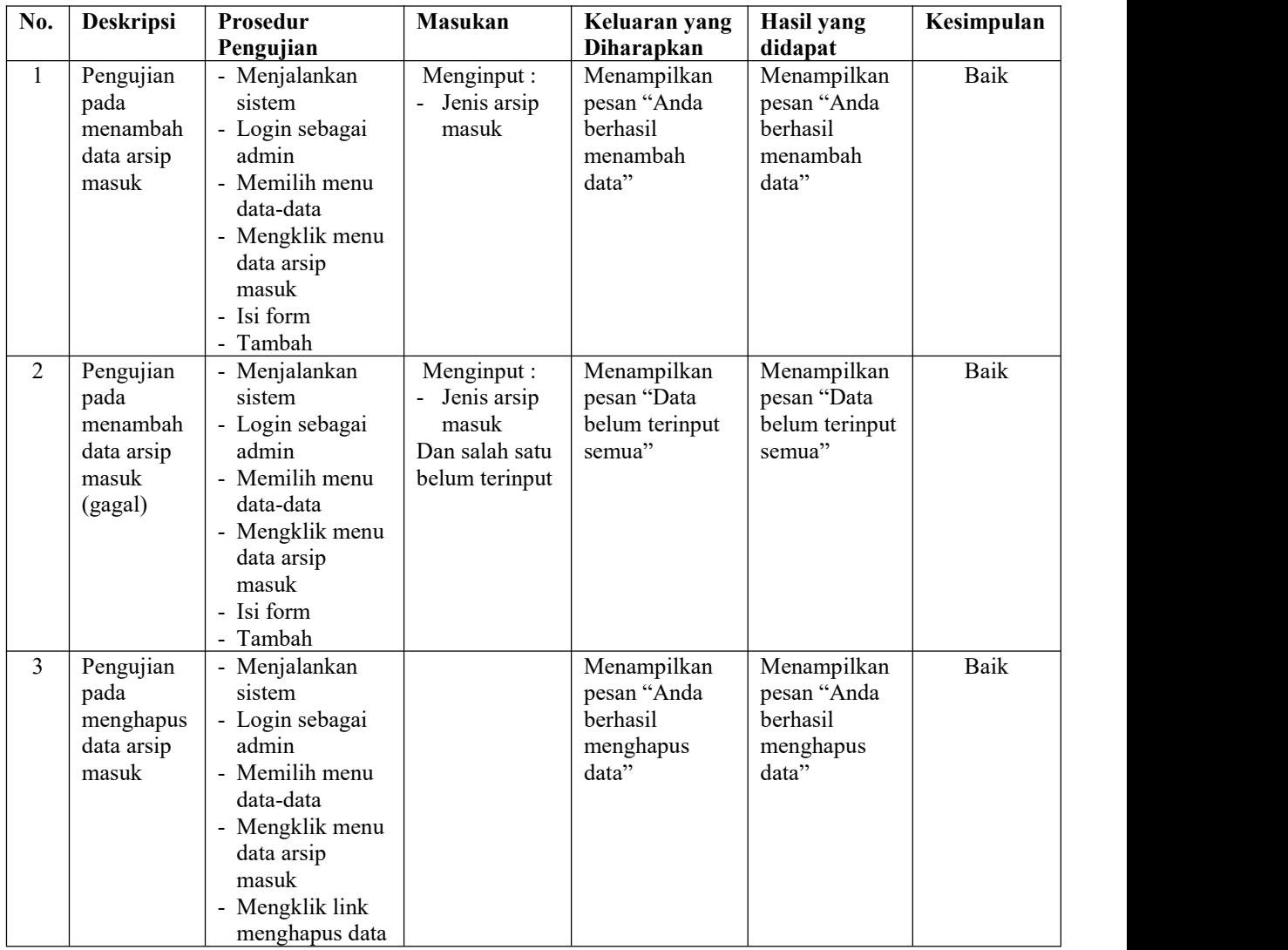

# **Tabel 5.2 Tabel Pengujian Mengelola Data Arsip masuk**

## **Tabel 5.3 Tabel Pengujian Mengelola Data Arsip Keluar**

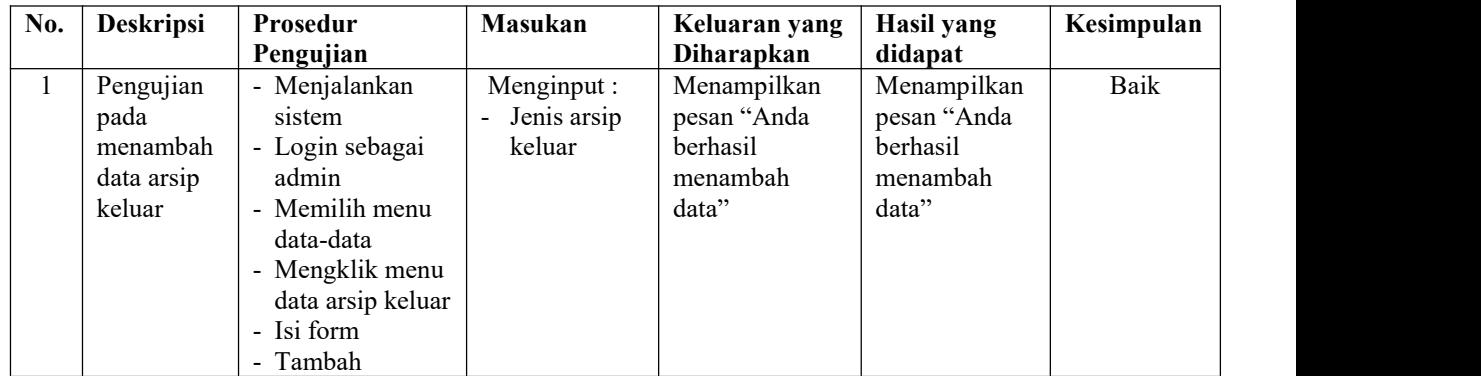

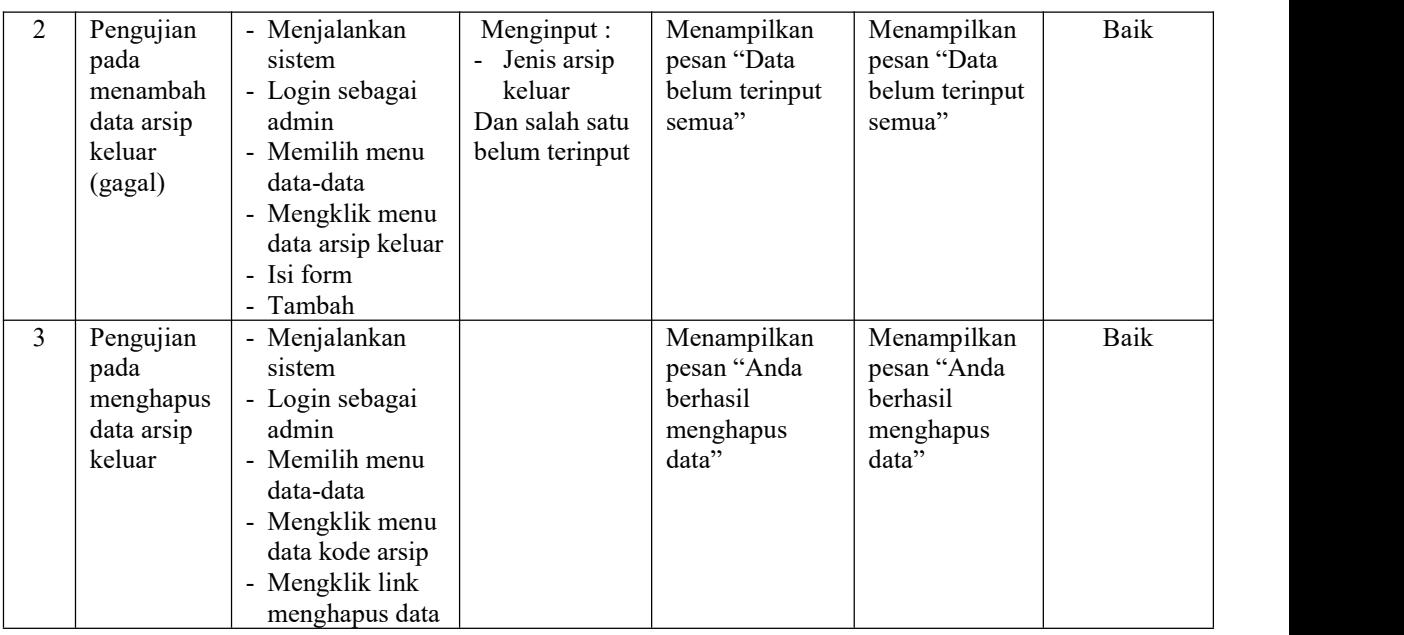

# **Tabel 5.4 Tabel Pengujian Mengelola Data Pengirim**

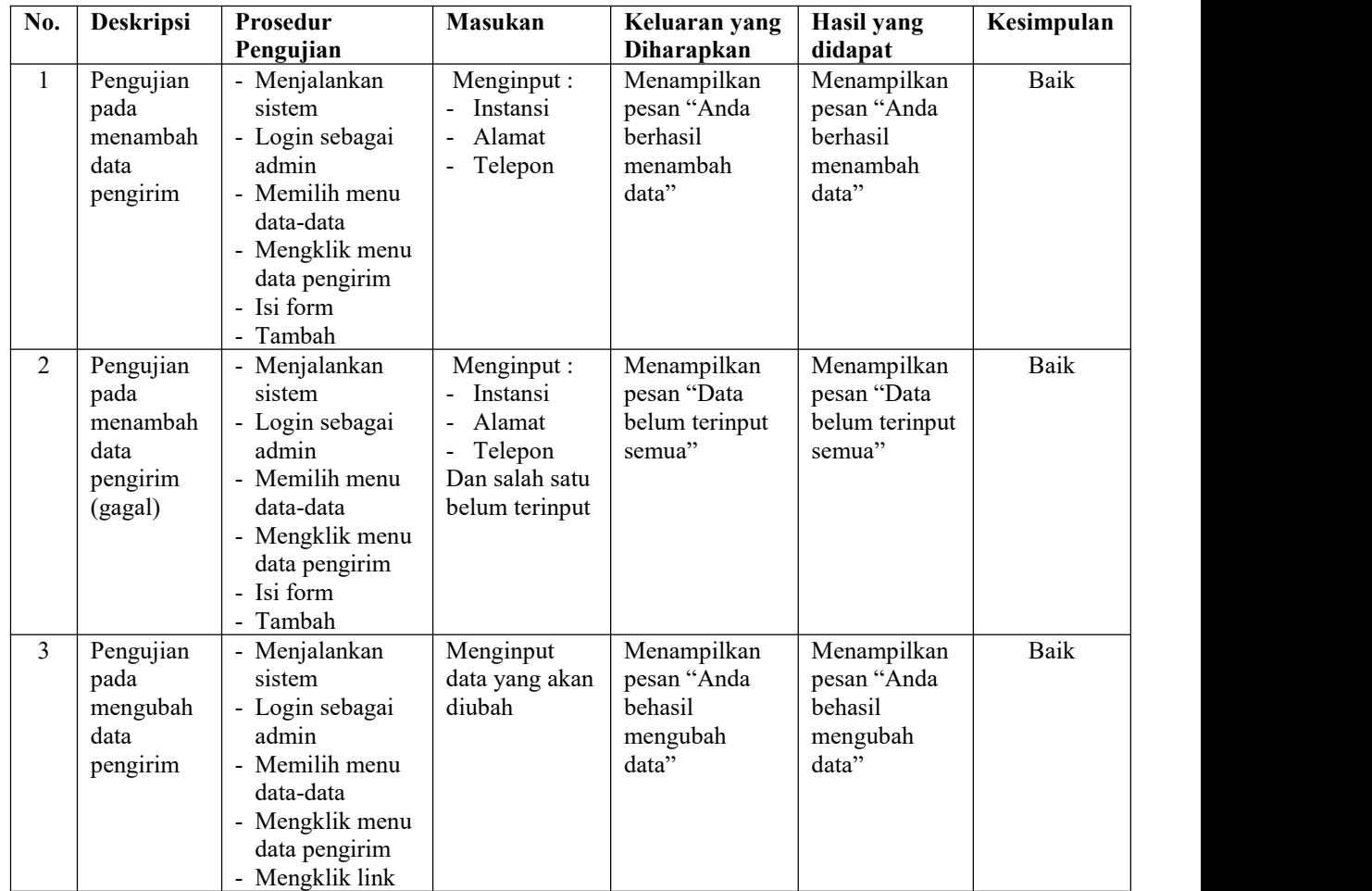

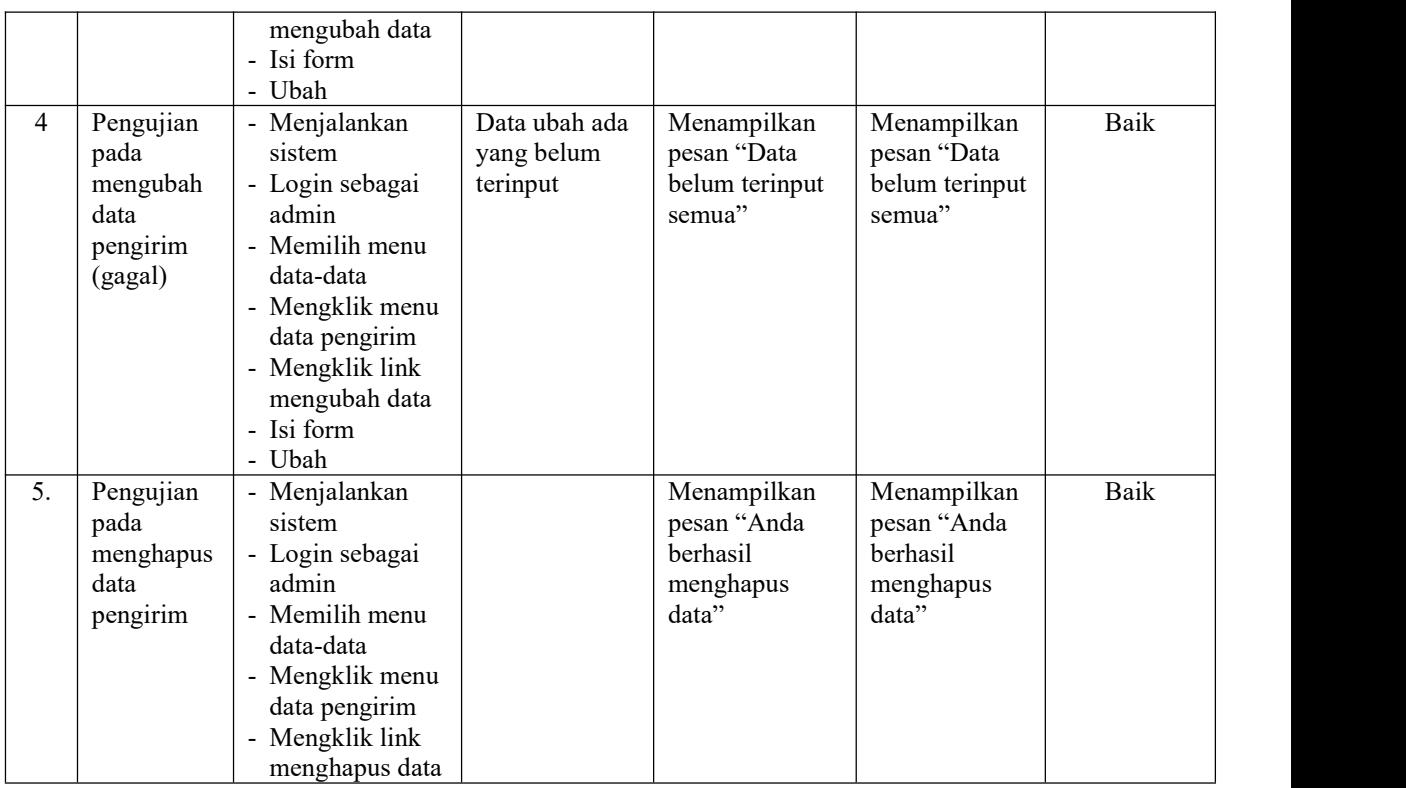

## **Tabel 5.5 Tabel Pengujian Mengelola Data Penerima**

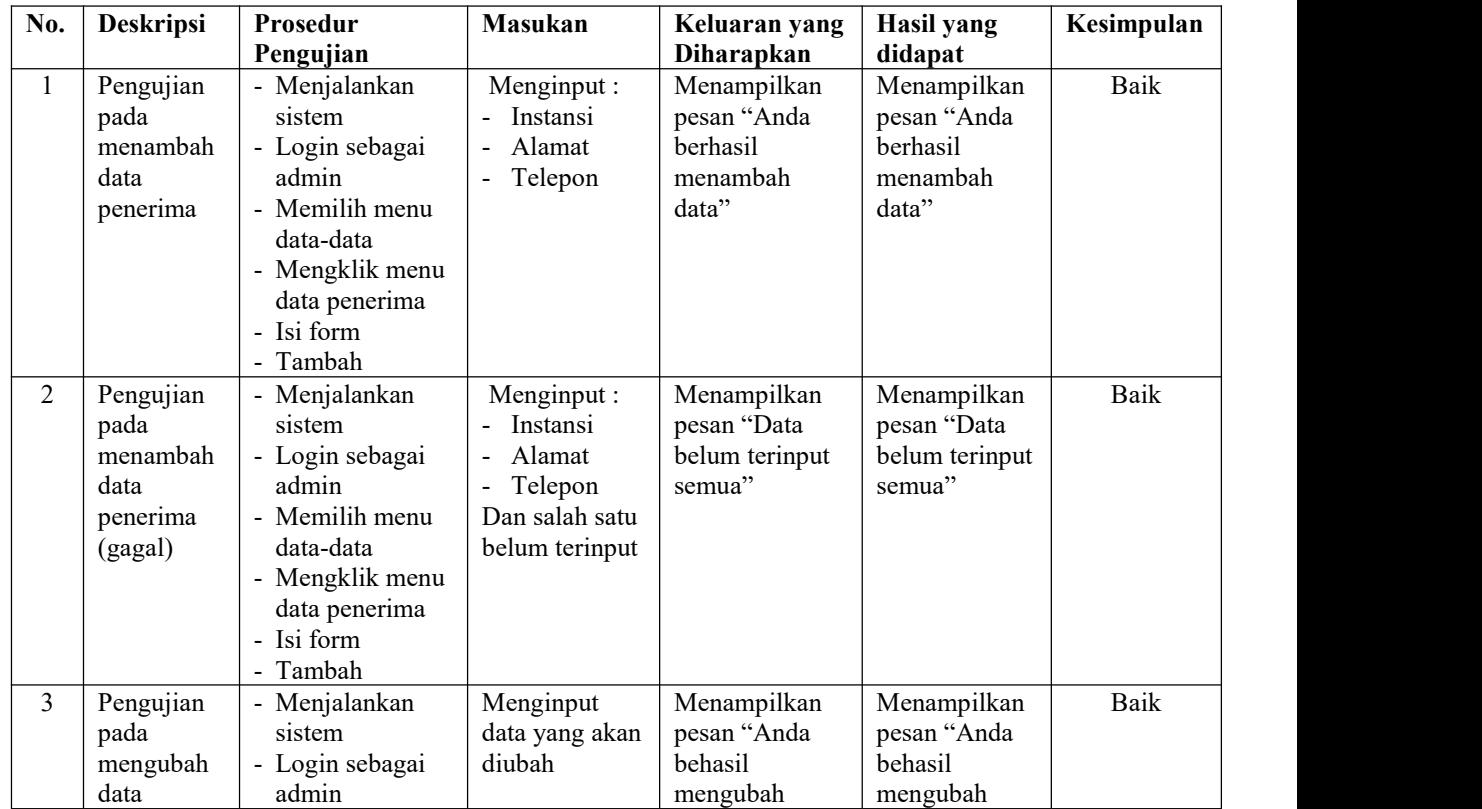

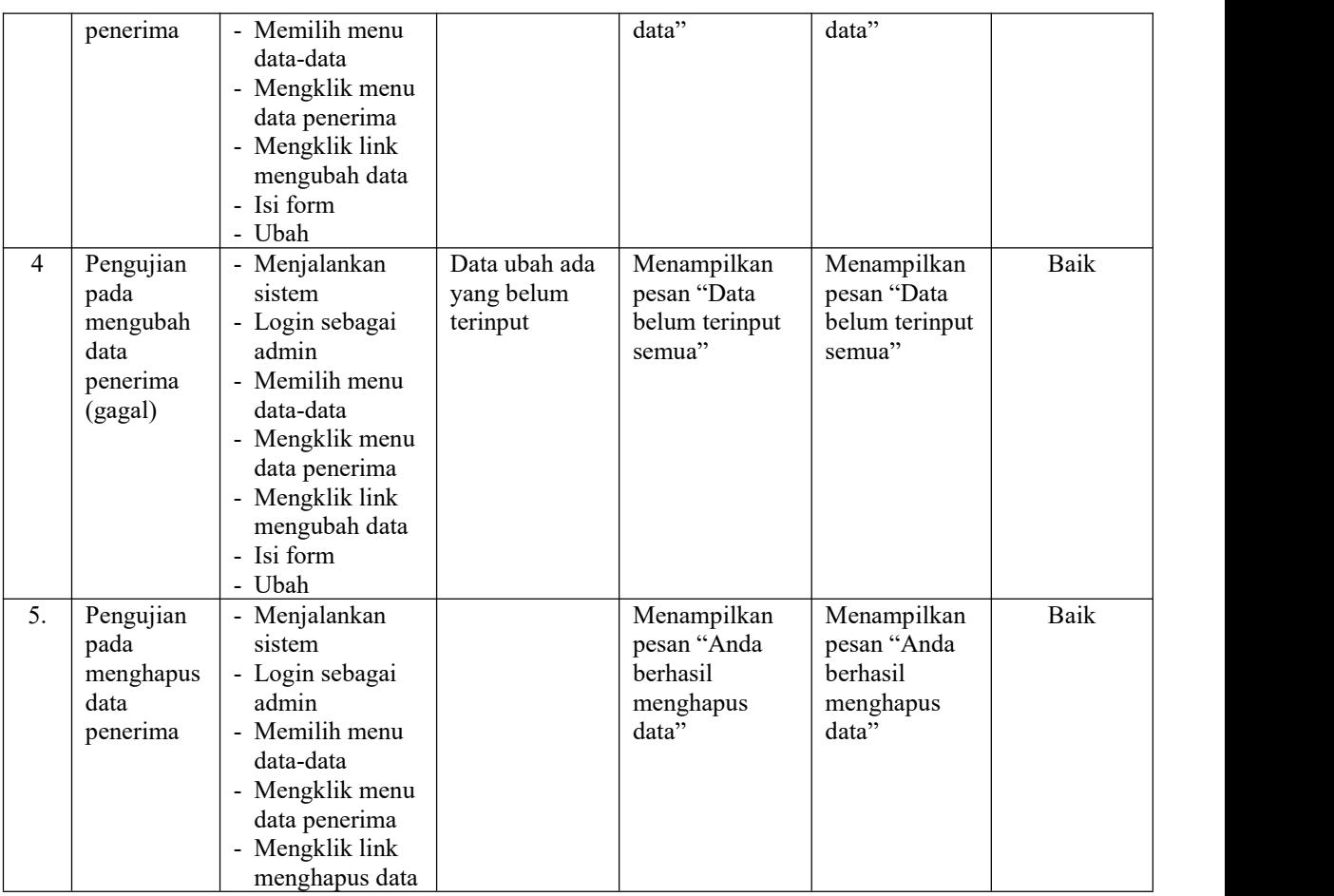

## **Tabel 5.6 Tabel Pengujian Mengelola Data Surat Masuk**

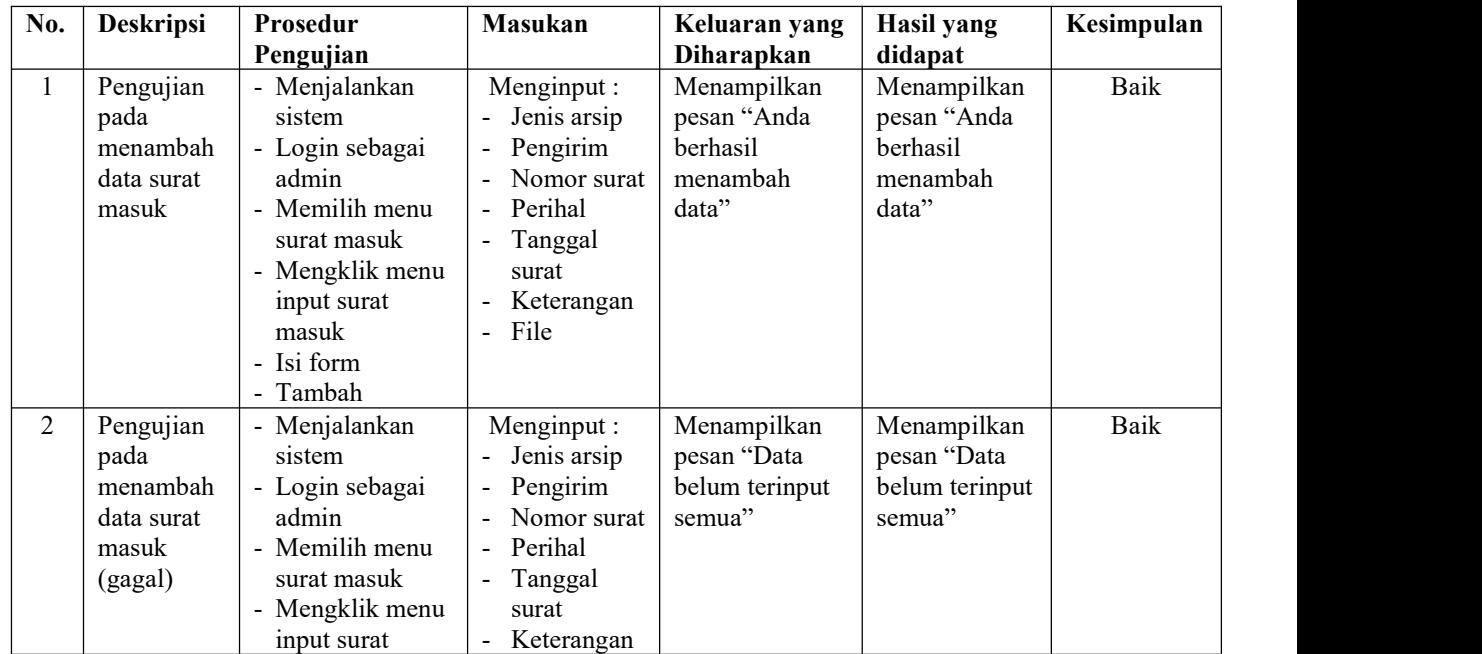

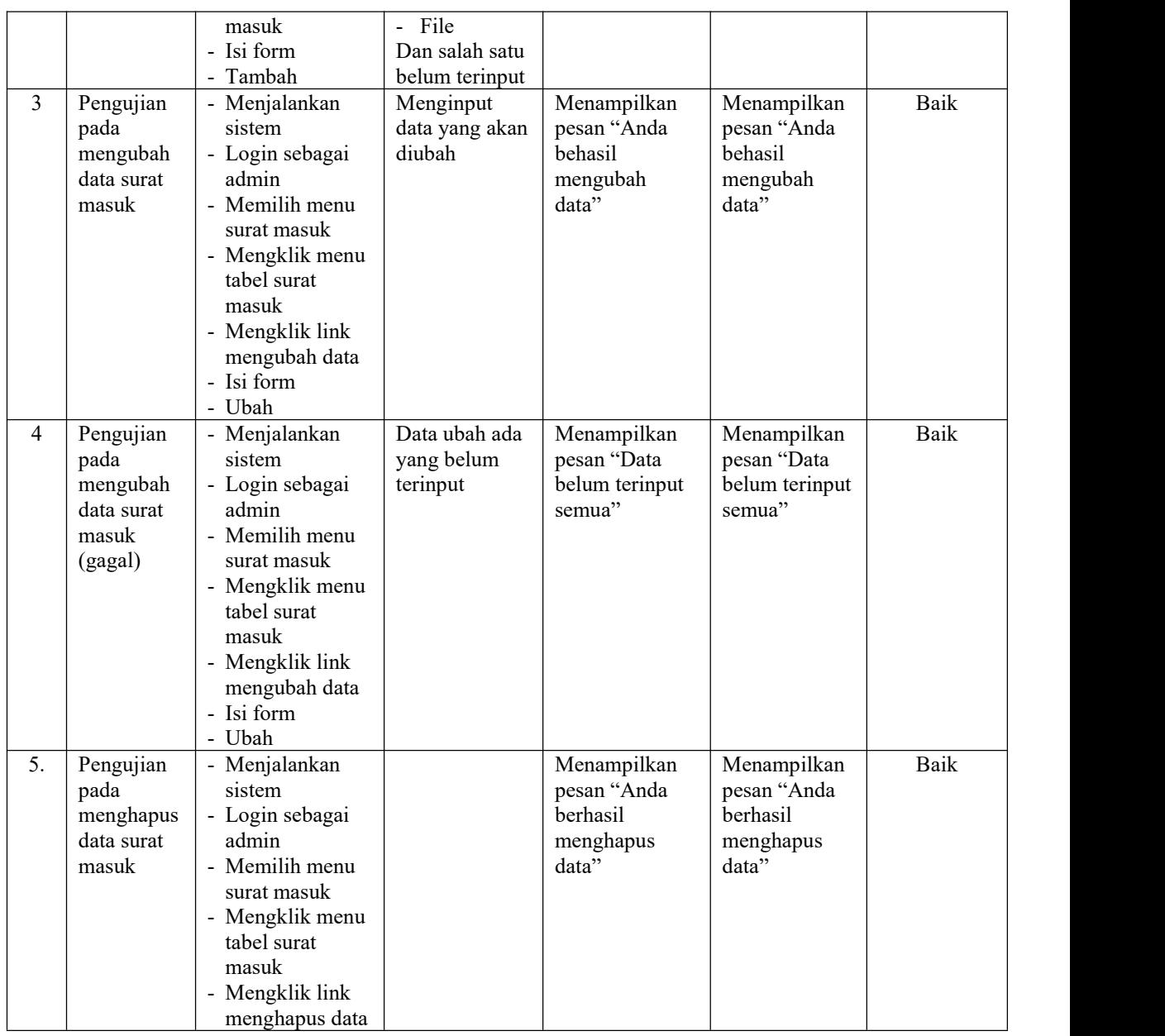

# **Tabel 5.7 Tabel Pengujian Mengelola Data Surat Keluar**

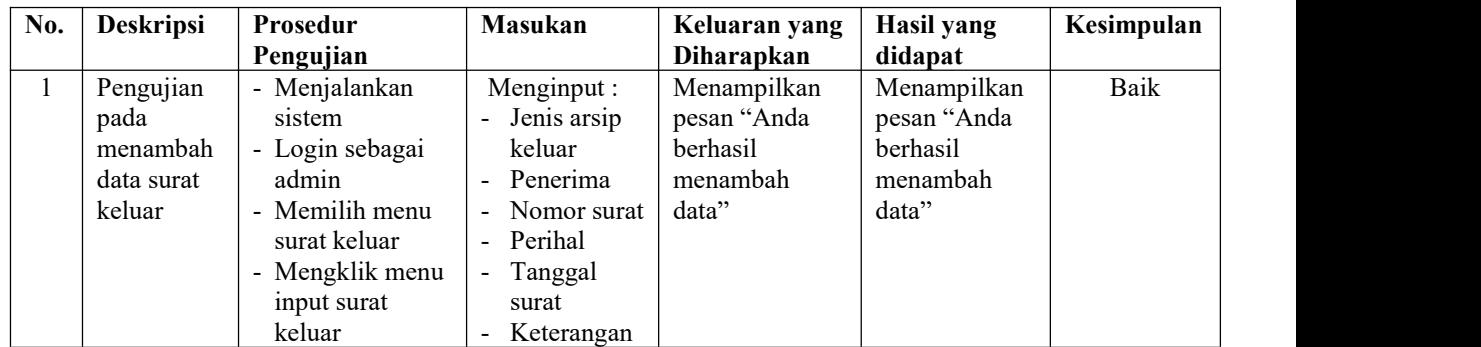

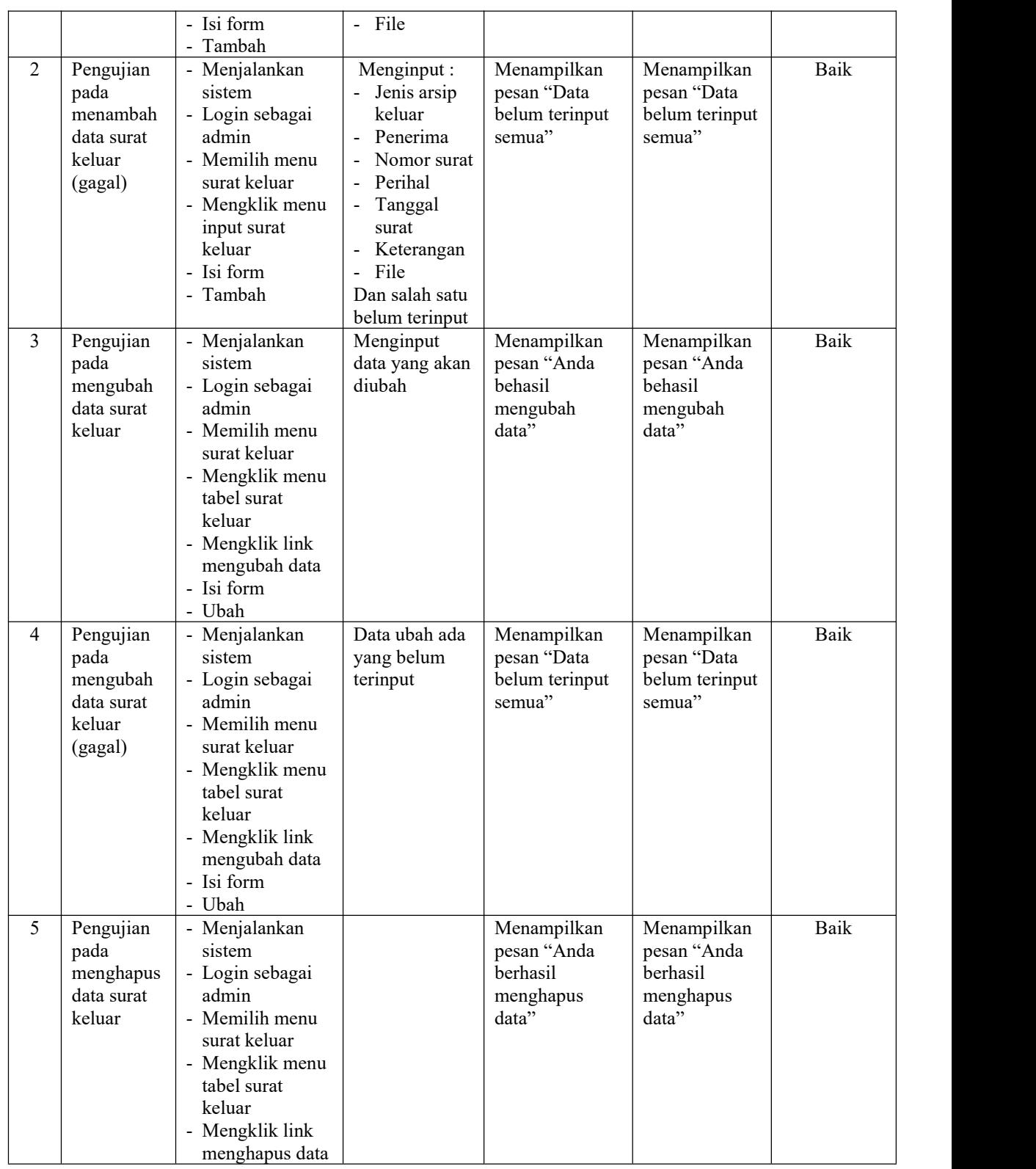

| No.               | Deskripsi                                                              | Prosedur                                                                                                    | Masukan                                                                                              | Keluaran yang                                                                             | <b>Hasil</b> yang                                                                         | Kesimpulan   |
|-------------------|------------------------------------------------------------------------|----------------------------------------------------------------------------------------------------|----------------------------------------------------------------------------------------------------|-------------------------------------------------------------------------------------------|-------------------------------------------------------------------------------------------|--------------|
|                   |                                                                        | Pengujian                                                                                                    |                                                                                                    | Diharapkan                                                                                | didapat                                                                                   |              |
| $\mathbf{1}$<br>2 | Pengujian<br>pada<br>menambah<br>data<br>pengguna<br>Pengujian<br>pada | - Menjalankan<br>sistem<br>- Login sebagai<br>admin<br>- Memilih menu<br>data-data<br>- Mengklik menu<br>data pengguna<br>- Isi form<br>- Tambah<br>- Menjalankan<br>sistem        | Menginput:<br>- Nama<br>pengguna<br>Alamat<br>Telepon<br>Jabatan<br>- Bagian<br>Menginput:<br>- Nama | Menampilkan<br>pesan "Anda<br>berhasil<br>menambah<br>data"<br>Menampilkan<br>pesan "Data | Menampilkan<br>pesan "Anda<br>berhasil<br>menambah<br>data"<br>Menampilkan<br>pesan "Data | Baik<br>Baik |
|                   | menambah<br>data<br>pengguna<br>(gagal)                                | - Login sebagai<br>admin<br>- Memilih menu<br>data-data<br>- Mengklik menu<br>data pengguna<br>- Isi form<br>- Tambah                                                              | pengguna<br>Alamat<br>Telepon<br>Jabatan<br>- Bagian<br>Dan salah satu<br>belum terinput             | belum terinput<br>semua"                                                                  | belum terinput<br>semua"                                                                  |              |
| $\overline{3}$    | Pengujian<br>pada<br>mengubah<br>data<br>pengguna                      | - Menjalankan<br>sistem<br>- Login sebagai<br>admin<br>- Memilih menu<br>data-data<br>- Mengklik menu<br>data pengguna<br>- Mengklik link<br>mengubah data<br>- Isi form<br>- Ubah | Menginput<br>data yang akan<br>diubah                                                                | Menampilkan<br>pesan "Anda<br>behasil<br>mengubah<br>data"                                | Menampilkan<br>pesan "Anda<br>behasil<br>mengubah<br>data"                                | Baik         |
| $\overline{4}$    | Pengujian<br>pada<br>mengubah<br>data<br>pengguna<br>(gagal)           | - Menjalankan<br>sistem<br>- Login sebagai<br>admin<br>- Memilih menu<br>data-data<br>- Mengklik menu<br>data pengguna<br>- Mengklik link<br>mengubah data<br>- Isi form<br>- Ubah | Data ubah ada<br>yang belum<br>terinput                                                              | Menampilkan<br>pesan "Data<br>belum terinput<br>semua"                                    | Menampilkan<br>pesan "Data<br>belum terinput<br>semua"                                    | Baik         |
| 5                 | Pengujian<br>pada<br>menghapus<br>data<br>pengguna                     | - Menjalankan<br>sistem<br>- Login sebagai<br>admin<br>- Memilih menu<br>data-data<br>- Mengklik menu                                                                              |                                                                                                    | Menampilkan<br>pesan "Anda<br>berhasil<br>menghapus<br>data"                              | Menampilkan<br>pesan "Anda<br>berhasil<br>menghapus<br>data"                              | Baik         |

**Tabel 5.8 Tabel Pengujian Mengelola Data Pengguna**

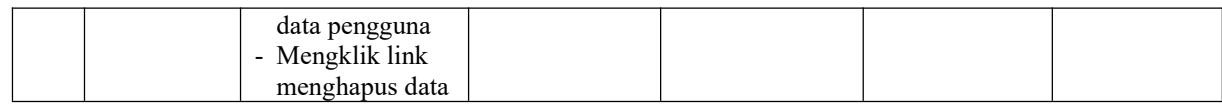

# **Tabel 5.9 Tabel Pengujian Memberikan Disposisi Surat**

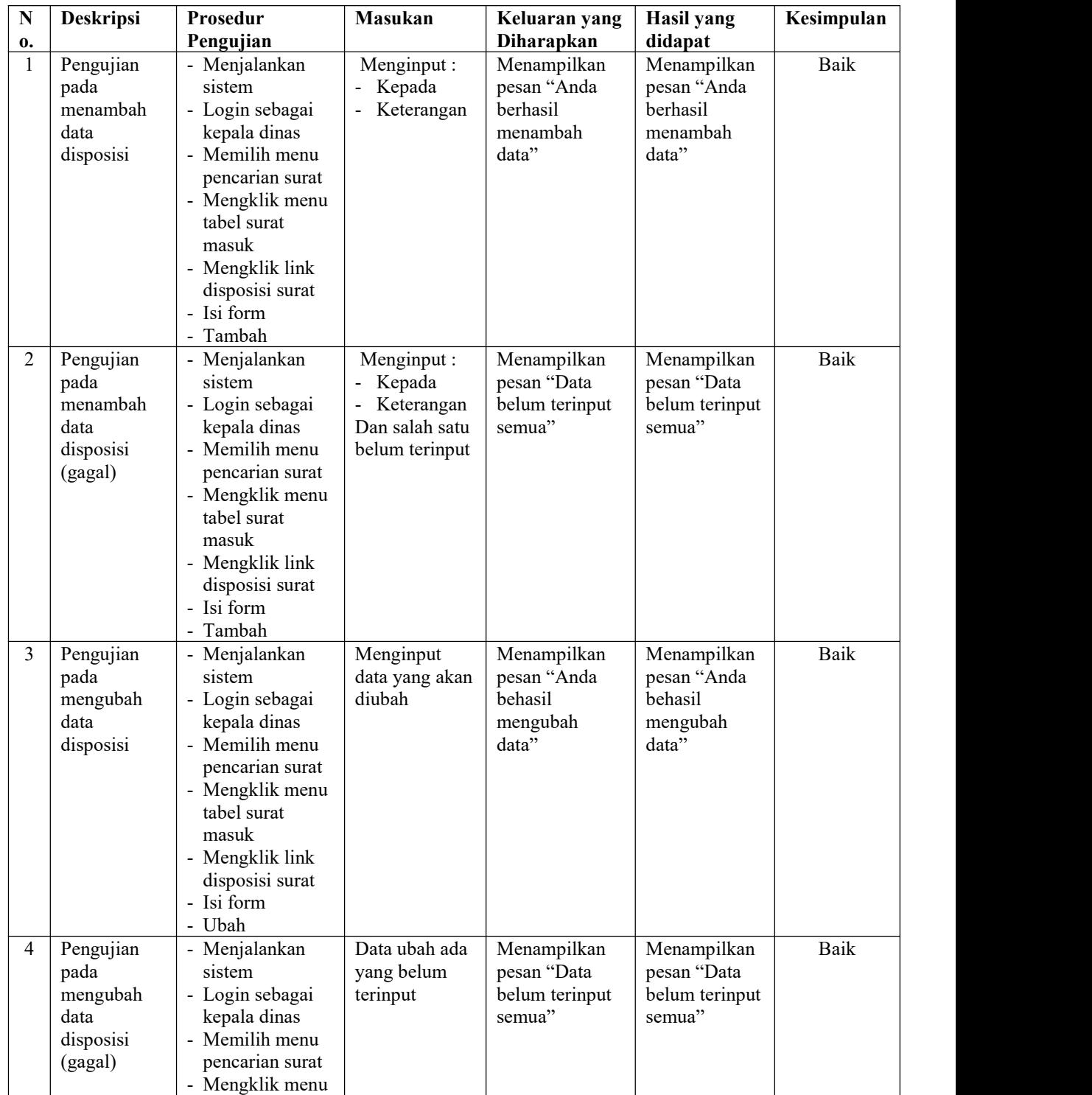

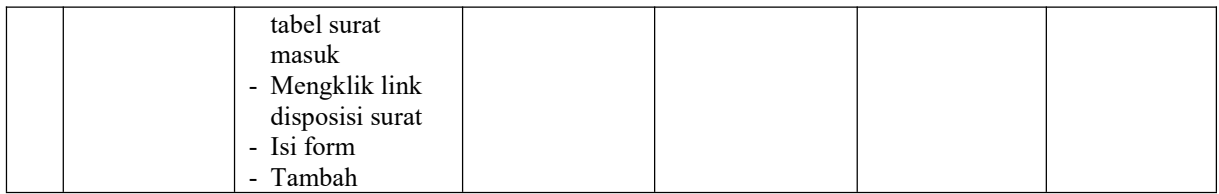

### **5.3 ANALISIS HASIL YANG DICAPAI OLEH SISTEM**

Adapun analisis hasilyang dicapai oleh sistem informasi pengarsipan surat masuk dan surat keluar pada Satuan Kerja Bidang Keuangan Polda Jambi yang telah dibangun dengan menggunakan bahasa pemograman PHP untuk mengatasi permasalahan, antara lain :

- 1. Sistem dirancang dapat menyimpan pengarsipan surat masuk dan surat keluar dalam bentuk *file* digital seperti jpg, pdf, dan *word* menggunakan DBMS MySQL.
- 2. Sistem yang dirancang dapat melakukan pencarian data surat masuk dan surat keluar sehingga dapat memberikan informasi lebih cepat dan lebih akurat
- 3. Sistem yang dirancang dapat rekapitulasi laporan yang diperlukan khususnya untuk laporan arsip masuk, laporan arsip keluar, laporan surat masuk, dan

### **5.3.1 Kelebihan Sistem**

Adapun kelebihan dari sistem baru ini adalah sebagai berikut :

1. Sistem dapat menyimpan pengarsipan dalam bentuk file di dalam DBMS MySQL sehingga tidak mudah lebih aman, tidak mudah rusak, dan kapasitas yang sangat besar

- 2. Sistem dapat melakukan pencarian, penambahan, pengubahan dan penghapusan data yang akan dikelola sehingga memudahkan pegawai dalam melakukan pekerjaan dan mendapatkan informasi yang tepat dan cepat
- 3. Sistem juga dapat membuat rekapitulasi laporan sesuai dengan kebutuhannya.

### **5.3.2 Kekurangan Sistem**

Dan kekurangan dari sistem baru ini adalah sebagai berikut :

- 1. Belum adanya fitur yang dapat melakukan pencarian data surat masuk dan surat keluar secara *online* bagi pegawai kantor.
- 2. Belum terdapatnya pengaturan untuk penomoran surat secara sistem dan masih perlu *diinput* dengan mengisi kolom tersedia.